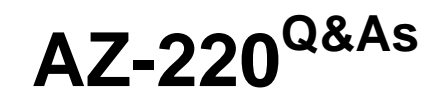

Microsoft Azure IoT Developer

### **Pass Microsoft AZ-220 Exam with 100% Guarantee**

Free Download Real Questions & Answers **PDF** and **VCE** file from:

**https://www.leads4pass.com/az-220.html**

100% Passing Guarantee 100% Money Back Assurance

Following Questions and Answers are all new published by Microsoft Official Exam Center

**C** Instant Download After Purchase

**83 100% Money Back Guarantee** 

365 Days Free Update

**Leads4Pass** 

800,000+ Satisfied Customers

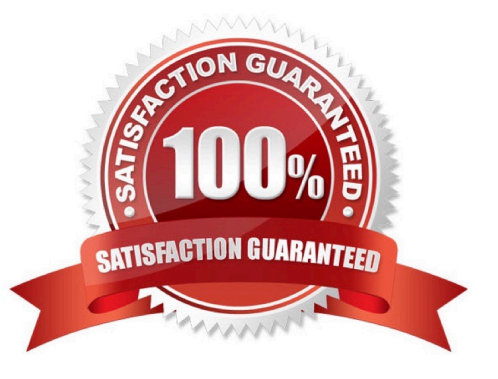

#### **QUESTION 1**

HOTSPOT

You have an Azure solution that contains an Azure loT Edge deployment.

You are configuring an Azure Stream Analytics Edge job as shown in the following exhibit.

How should you complete the query? To answer select the appropriate options m the answer area.

NOTE: Each correct selection is worth one point.

Hot Area:

#### **https://www.leads4pass.com/az-220.html Leads4Pass** 2024 Latest leads4pass AZ-220 PDF and VCE dumps Download

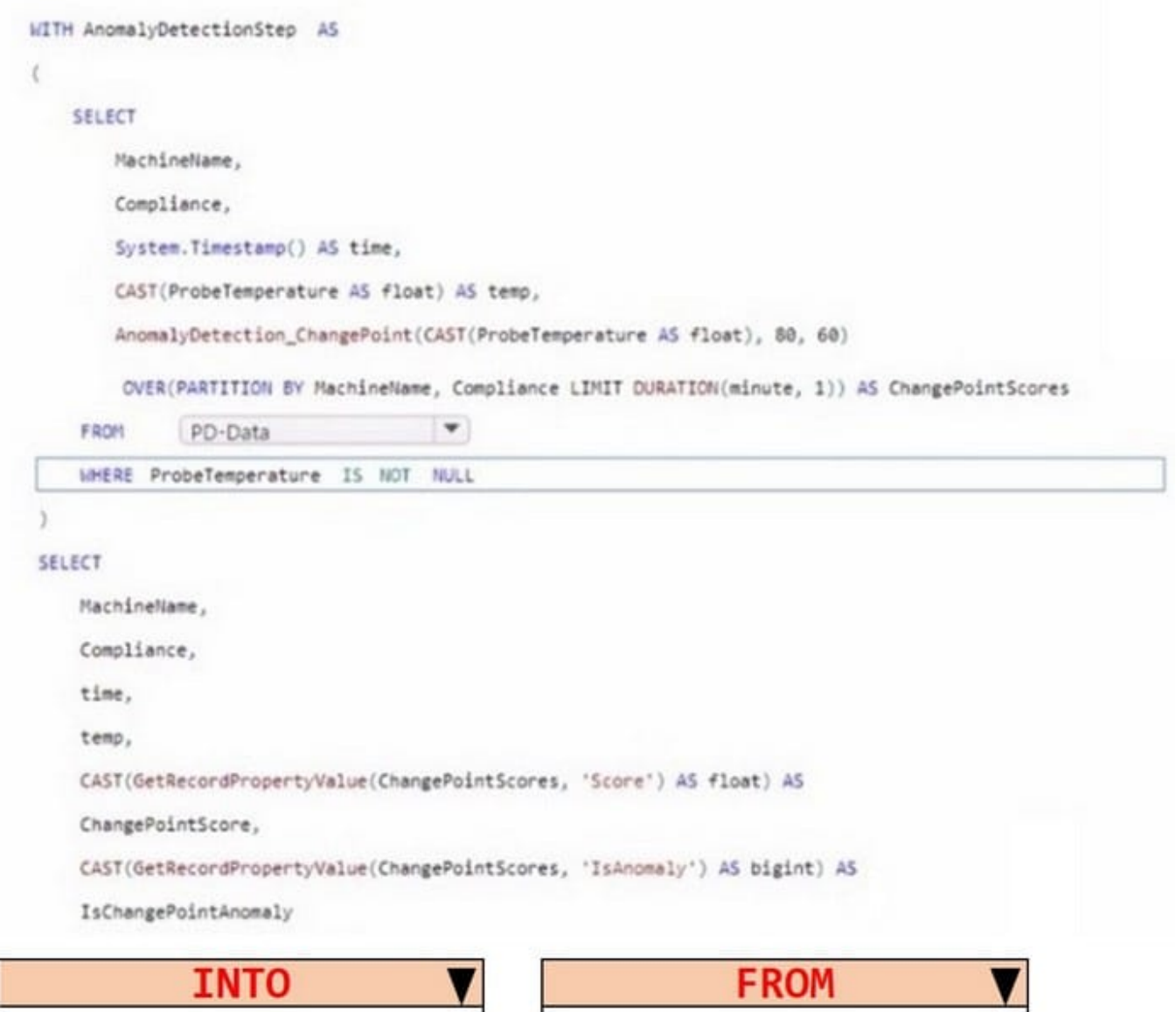

PD-Data **PD-Anomalies** AnomalyDetectionStep ProbeTemperature

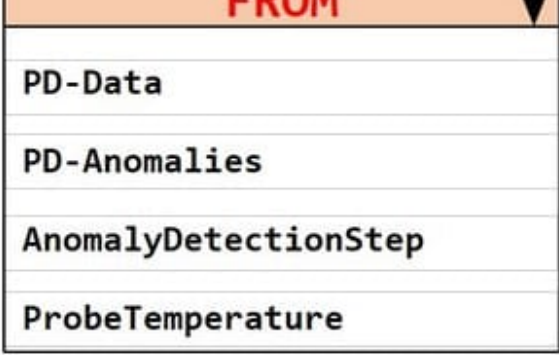

Correct Answer:

#### **https://www.leads4pass.com/az-220.html Leads4Pass** 2024 Latest leads4pass AZ-220 PDF and VCE dumps Download

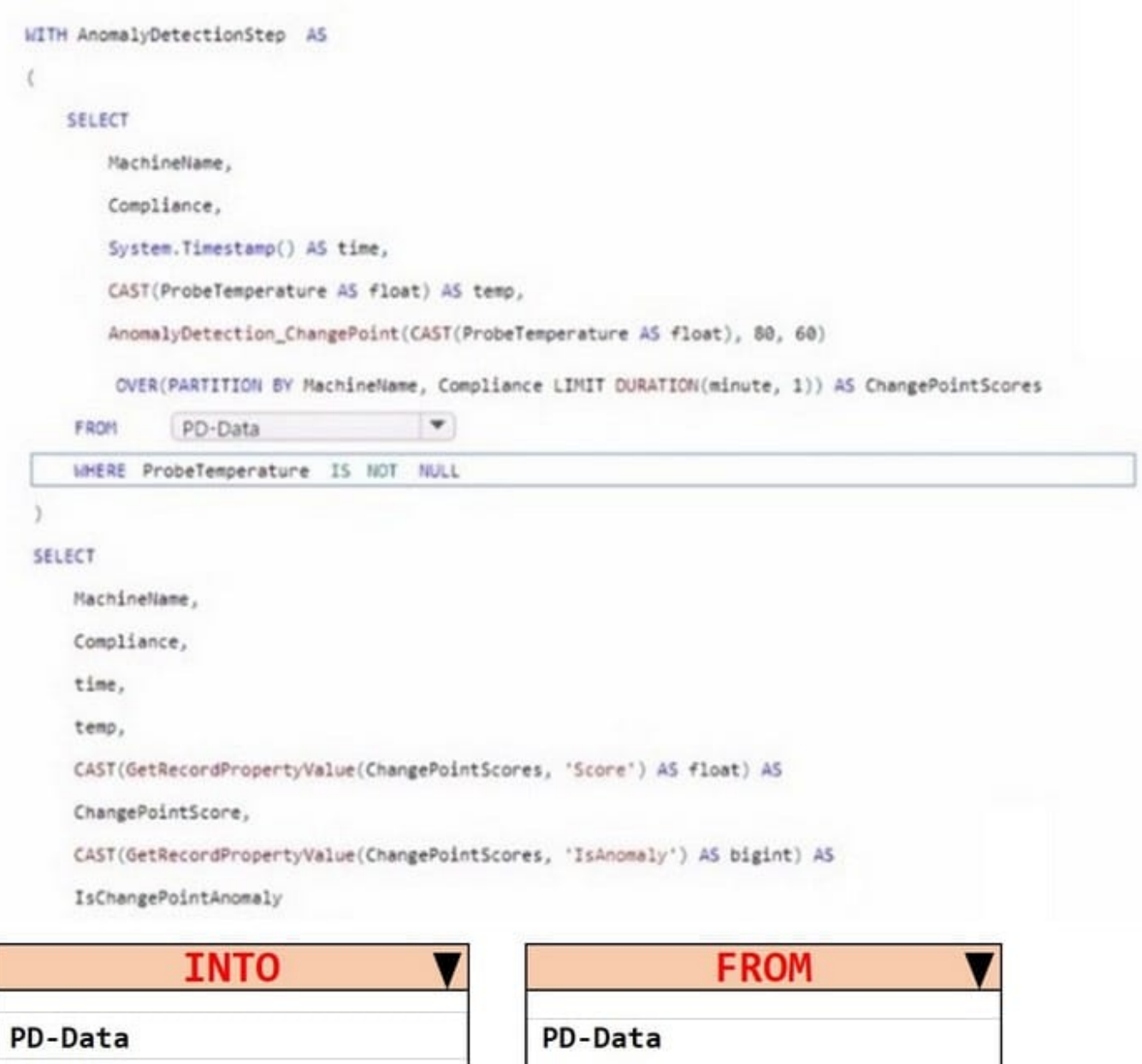

**PD-Anomalies** 

AnomalyDetectionStep

ProbeTemperature

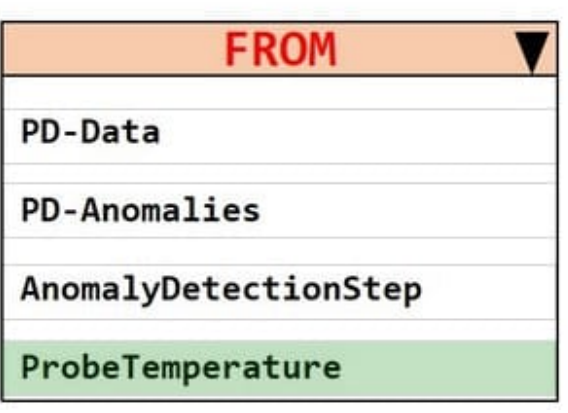

#### **QUESTION 2**

HOTSPOT

You have an Azure IoT solution that contains the Azure IoT Edge devices shown in the following table.

# **Leads4Pass**

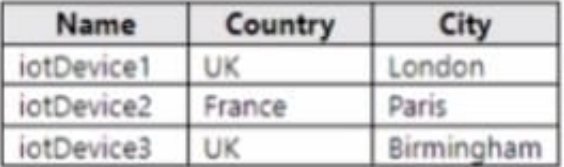

You have the standard deployments and target conditions shown in the following table.

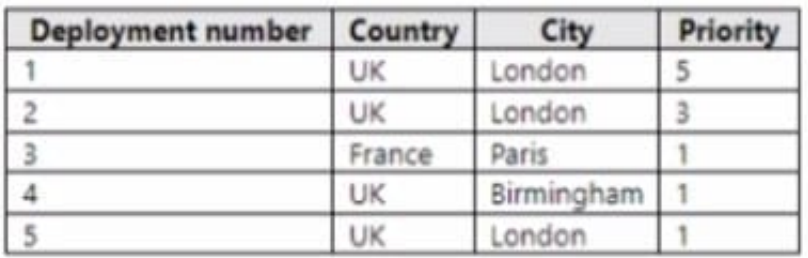

You have the modules shown in the following table.

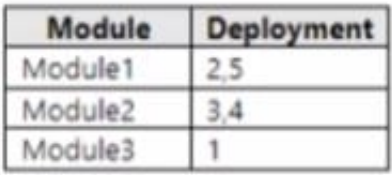

For each of the following statements, select Yes if the statement is true. Otherwise select No. NOTE: Each correct selection is worth one point.

Hot Area:

#### **Answer Area**

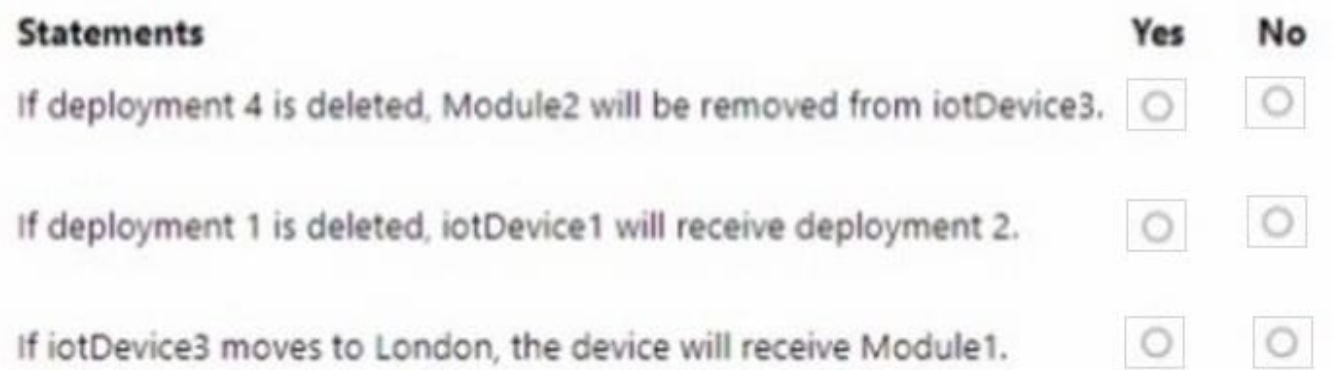

Correct Answer:

# **Leads4Pass**

### **Answer Area**

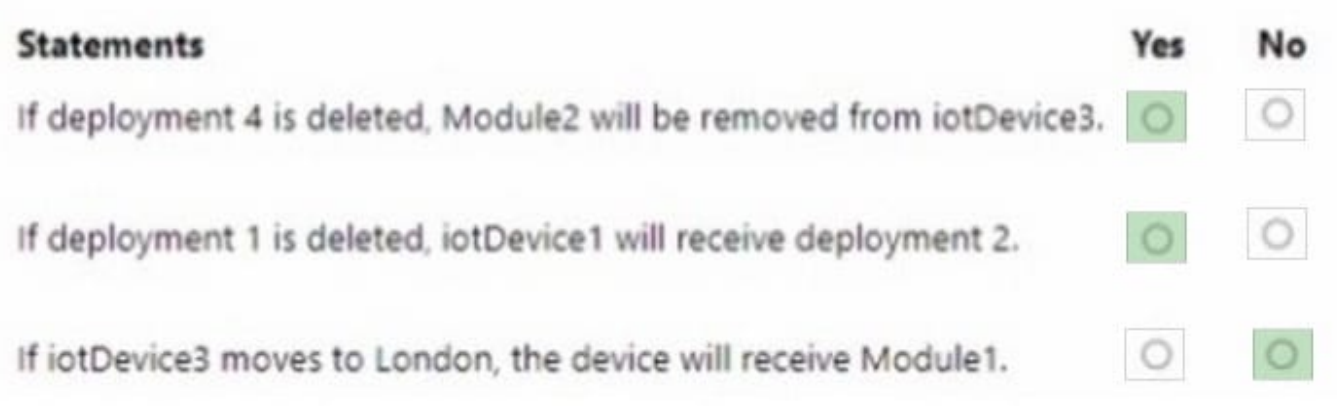

#### **QUESTION 3**

You have an Azure subscription that contains the resources shown in the following table.

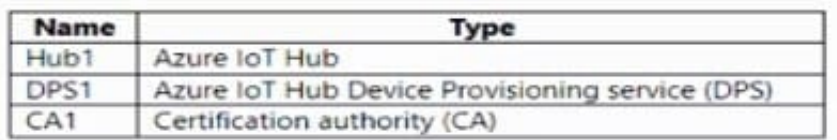

You create a group enrollment in DPS1 and enroll 100 loT devices. Each device is issued a leaf certificate from CAT. You need to deprovision a single IoT device from the group enrollment. The solution must not affect the other devices.

Solution: Solution: You create a disabled individual enrollment by using the X.509 certificate of CA1.

Does this meet the goal?

A. Yes

B. No

Correct Answer: B

#### **QUESTION 4**

You have an Azure IoT Edge module named SampleModule that runs on a device named Device1.

You make changes to the code of SampleModule by using Microsoft Visual Studio Code.

You need to push the code to the container registry and then deploy the module to Device1.

Which two actions should you perform from Visual Studio Code? Each correct answer presents part of the solution.

NOTE: Each correct selection is worth one point.

- A. Build and push the SampleModule code to the registry.
- B. Create a deployment for a single device.
- C. Upload to Azure Storage.

**Leads4Pass** 

- D. Build an IoT Edge solution.
- E. Generate a shared access signature (SAS) token for Device1.

Correct Answer: BD

D: Once you create IoT Edge modules with your business logic, you want to deploy them to your devices to operate at the edge.

B: Configure a deployment manifest. A deployment manifest is a JSON document that describes which modules to deploy, how data flows between the modules, and desired properties of the module twins. You deploy modules to your device by applying the deployment manifest that you configured with the module information.

1.

In the Visual Studio Code explorer view, expand the Azure IoT Hub section, and then expand the Devices node.

2.

To confirm that the device you\\'ve chosen is an IoT Edge device, select it to expand the list of modules and verify the presence of \$edgeHub and \$edgeAgent. Every IoT Edge device includes these two modules.

3.

Select Create Deployment for Single Device.

4.

Navigate to the deployment manifest JSON file that you want to use, and click Select Edge Deployment Manifest.

Reference: https://docs.microsoft.com/en-us/azure/iot-edge/how-to-deploy-modules-vscode

#### **QUESTION 5**

After you answer a question in this section, you will NOT be able to return to it. As a result, these questions will not appear in the review screen.

You have an Azure IoT solution that includes an Azure IoT hub and an Azure IoT Edge device.

You plan to deploy 10 Bluetooth sensors. The sensors do not support MQTT, AMQP, or HTTPS.

You need to ensure that all the sensors appear in the IoT hub as a single device.

Solution: You configure the IoT Edge device as an IoT Edge identity translation gateway. You configure the sensors to connect to the device.

Does this meet the goal?

A. Yes

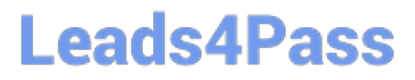

B. No

Correct Answer: A

In the protocol translation gateway pattern, only the IoT Edge gateway has an identity with IoT Hub. The translation module receives messages from downstream devices, translates them into a supported protocol, and then the IoT Edge device sends the messages on behalf of the downstream devices. All information looks like it is coming from one device, the gateway.

Reference: https://docs.microsoft.com/en-us/azure/iot-edge/iot-edge-as-gateway

[AZ-220 PDF Dumps](https://www.leads4pass.com/az-220.html) [AZ-220 VCE Dumps](https://www.leads4pass.com/az-220.html) [AZ-220 Braindumps](https://www.leads4pass.com/az-220.html)